# BEDIENUNGSANLEITUNG

TASKalfa 3501i TASKalfa 4501i TASKalfa 5501i

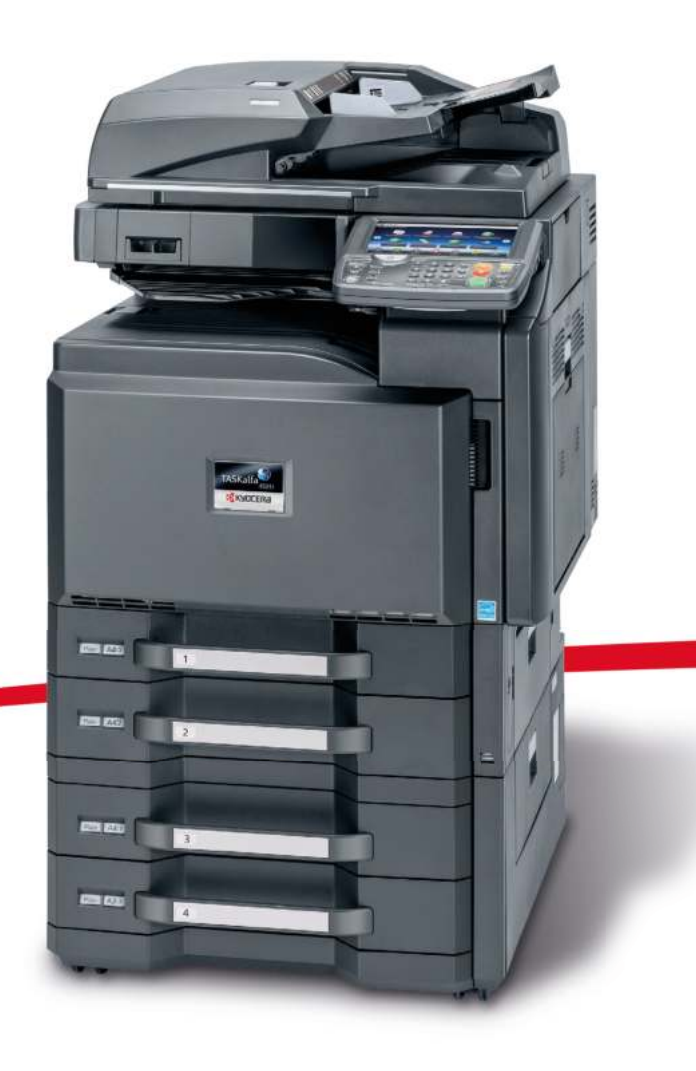

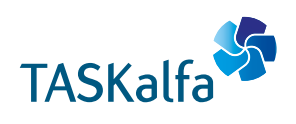

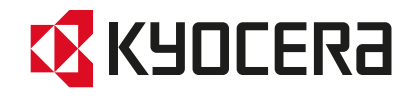

## **Zähler prüfen**

Drücken Sie die Taste [**Zähler**], um die Anzahl der gedruckten und gescannten Seiten zu prüfen.

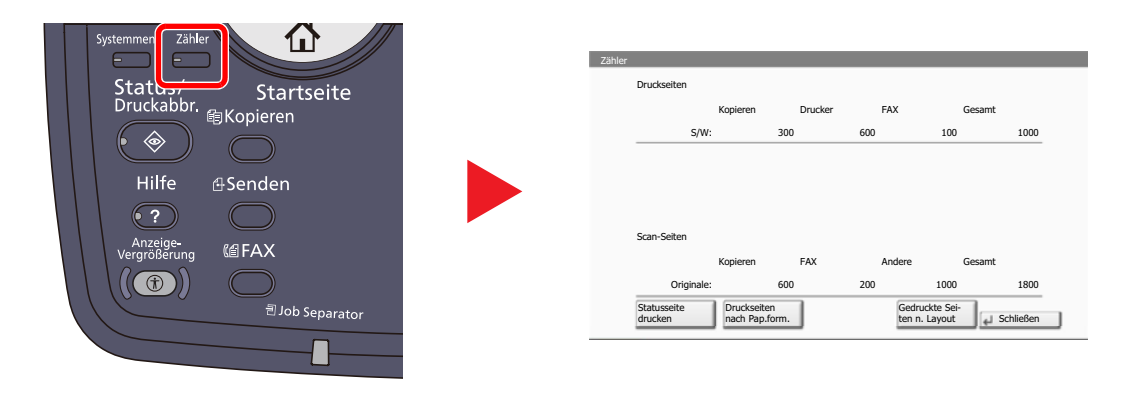

Die Anzahl der Seiten für jedes Format kann mit [Druckseiten nach Pap.form.] geprüft werden.

### <span id="page-2-0"></span>**Bericht**

Sie können Berichte ausdrucken, um die Einstellungen und den Status des Geräts zu überprüfen. Die Standardeinstellungen für den Druck der Ergebnisberichte können ebenfalls konfiguriert werden.

#### **Bericht drucken**

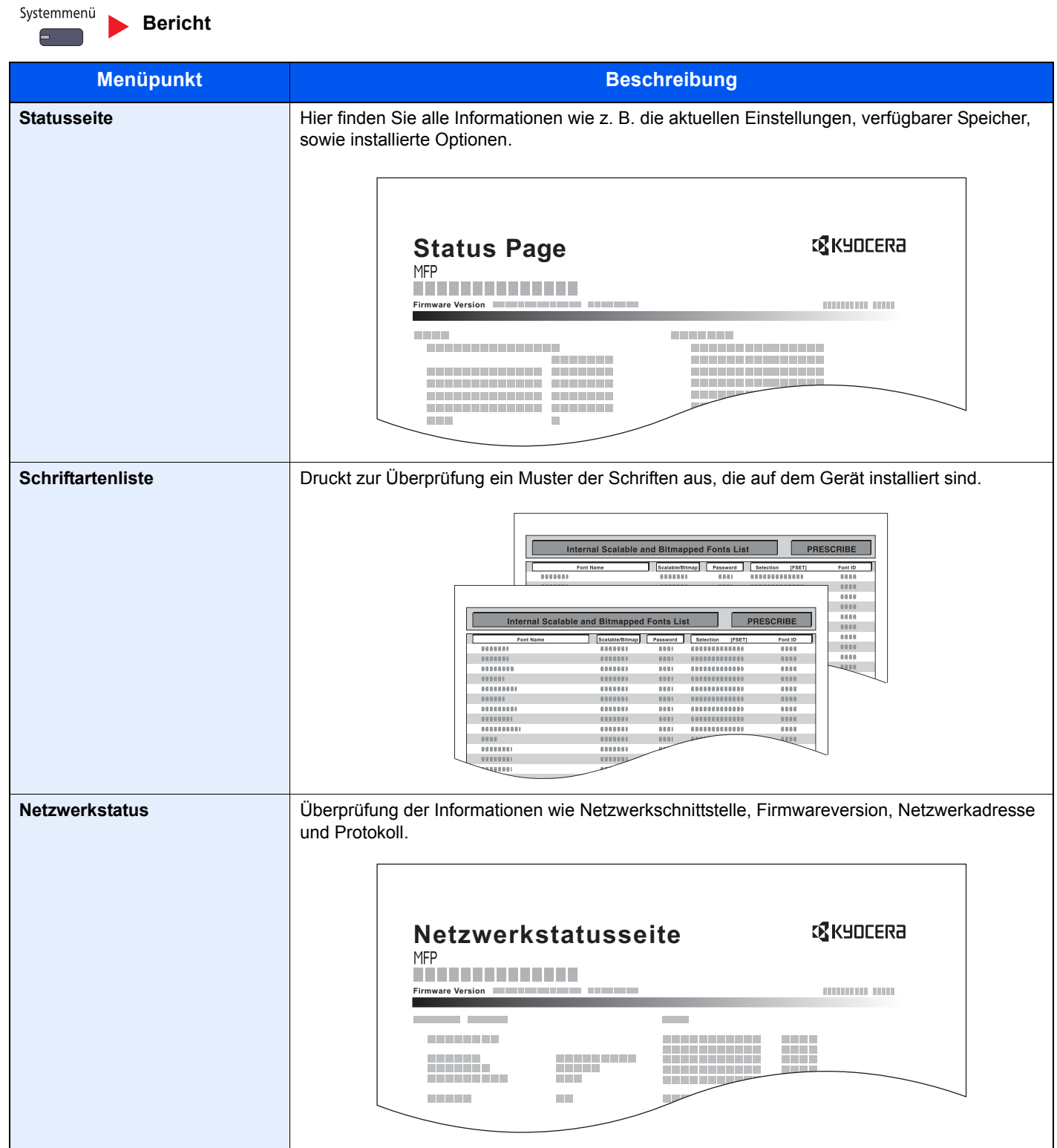

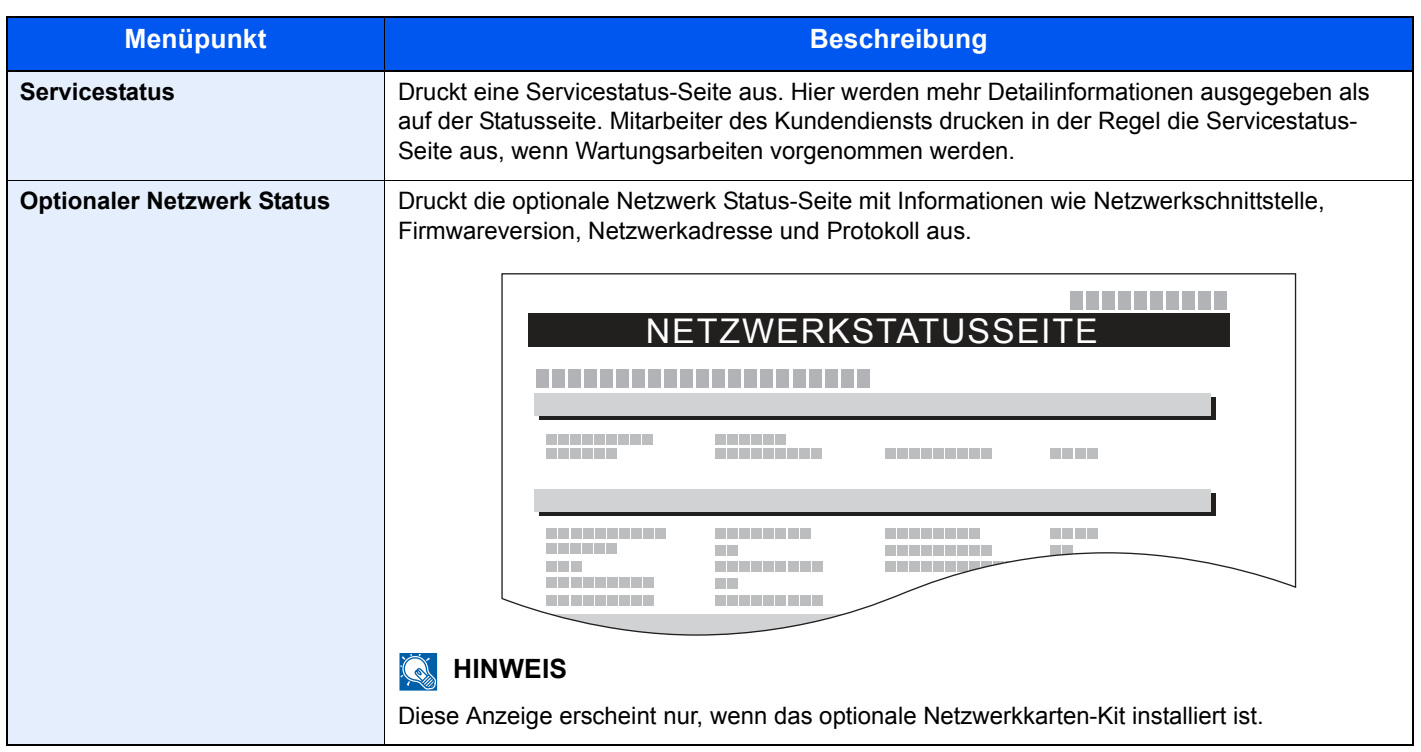

### **Adminbericht-Einstellungen**

Systemmenü **[Bericht](#page-2-0)**

Legt Einstellungen für den Faxbetrieb fest. Weitere Informationen siehe in der **FAX Bedienungsanleitung**.

#### **Ergebnisbericht-Einstell.**

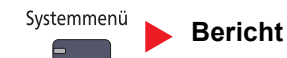

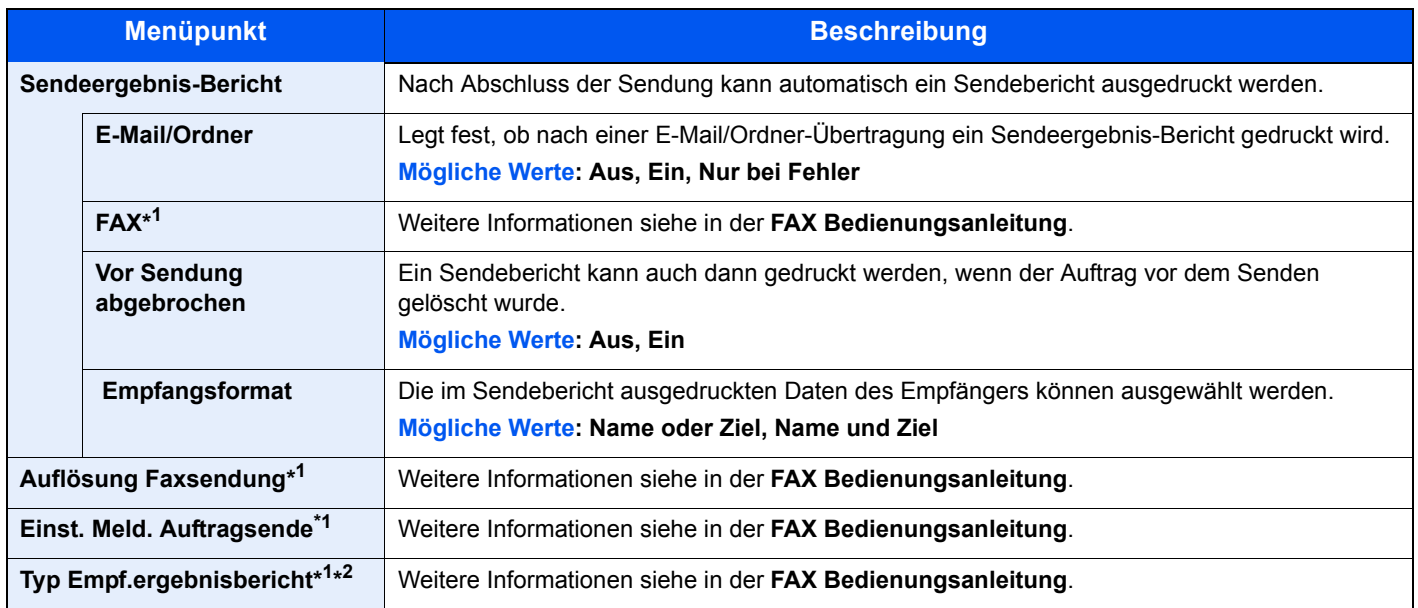

\*1 Wird nur angezeigt, wenn das optionale FAX-Kit installiert ist.

\*2 Die Anzeige erfolgt nicht, wenn die Einstellung Ergebnisbericht Faxempfang auf [Aus] steht.